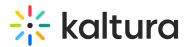

## Kaltura Webinars - Account setup

Last Modified on 10/07/2024 3:40 pm IDT

28 This article is designated for all users.

## About

This article will describe how to set up your Kaltura Webinars account.

Clicking **All** re-directs you to the Kaltura Events Account Home page. In the image below, notice the**All** button located at the top left corner of the site page.

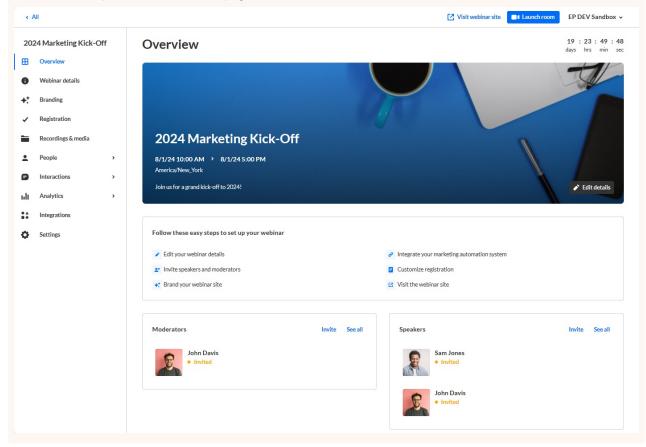

The Home tab is the default open tab upon navigating to the Kaltura Events Account Home page.

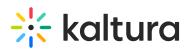

. nlt ::

| 🔆 kaltura                                         |                                           |                                                                |                                           |            |        |                                        |            | + Create                | Training env. 🗸 |
|---------------------------------------------------|-------------------------------------------|----------------------------------------------------------------|-------------------------------------------|------------|--------|----------------------------------------|------------|-------------------------|-----------------|
| Home     Team     Inll Analytics     Integrations | Good afternoo                             |                                                                | • Training Webinar<br>Viewed 34 minutes a | In 13 days |        | Ended 6 m<br>rhy Webinar<br>months ago | ronths ago |                         |                 |
|                                                   | Events & Webinars                         |                                                                | l labels 🗸                                | 10         |        |                                        |            |                         | B Showcase      |
|                                                   | Q<br>Date ^                               | All events & webinars V Al                                     | l labels v                                | 4 Results  | Labels | Showcase                               | Туре       | Registration            |                 |
|                                                   | 08/09/24 - 08/10/24<br>In 10 days         | August Sales Webir<br>Created by Training<br>1 day • 1 session |                                           |            |        |                                        | Webinar    | • Open<br>1 registrant  |                 |
|                                                   | 08/12/24 - 08/12/24<br>In 13 days         | Training Webinar<br>Created by Training<br>1 day • 1 session   | Env.                                      |            |        |                                        | Webinar    | • Open<br>2 registrants |                 |
|                                                   | 10/07/24 - 10/07/24<br>In 2 months        | Marketing Quarterl<br>Created by Sam Jon<br>1 day • 1 session  |                                           |            |        |                                        | Webinar    | • Open<br>1 registrant  |                 |
|                                                   | 01/23/24 - 01/23/24<br>Ended 6 months ago | Quarterly Webinar<br>Created by Training<br>1 day • 1 session  |                                           |            |        |                                        | Webinar    | 03/11/24                |                 |

: 🕐: If you are an account owner/admin, you may perform all actions listed in this article. If you are an Event manager, the Team, Analytics, and Integrations tabs are disabled, as well as the Events showcase button and any actions related to events/webinars you are not managing. Please see Webinar user roles and/or your account owner/admin for further information.

| 🔆 kaltura                              |                                                                                                    |                                                            | + Create Training env. ~ |
|----------------------------------------|----------------------------------------------------------------------------------------------------|------------------------------------------------------------|--------------------------|
| Home  Team  Analytics  ** Integrations |                                                                                                    | Ended 4 months ago<br>uarterly Webinar<br>eed 5 months ago |                          |
|                                        | Events & Webinars Q All events & webinars V All labels 4 Results Date  Name Labels                        | Showcase Type                                              | E Showcase               |
|                                        | 08/09/24 - 08/10/24<br>In 10 days August Sales Webinar<br>Created by Training Env.<br>1 day • 1 session   | Webinar                                                    | • Open<br>1 registrant   |
|                                        | 08/12/24 - 08/12/24<br>In 13 days Training Webinar<br>Created by Training Env.<br>1 day • 1 session       |                                                            | • Open<br>2 registrants  |
|                                        | 10/07/24 - 10/07/24<br>In 2 months Marketing Quarterly Event<br>Created by Sam Jones<br>1 day • 1 session |                                                            | • Open<br>1 registrant   |
|                                        |                                                                                                    |                                                            |                          |

For detailed information on each tab, see the following articles:

## Home tab

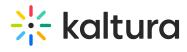

Team tab

Analytics tab

Integrations tab